Log in to Advisor Link: <a href="https://advisor.gatech.edu">https://advisor.gatech.edu</a>

Click on **Schedule an Appointment**.

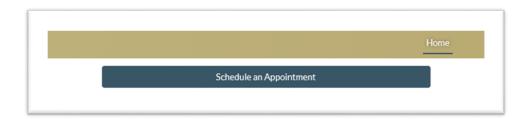

Then click on **Teams** here:

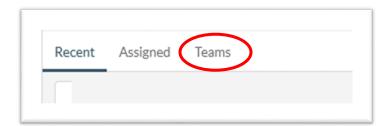

First select Specialized Support/Advising Here:

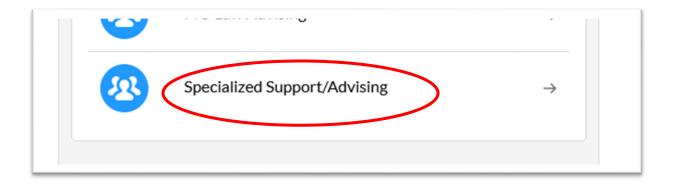

## Select a Topic here:

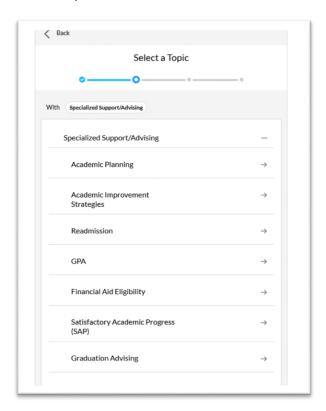

## Then Select a Time Slot:

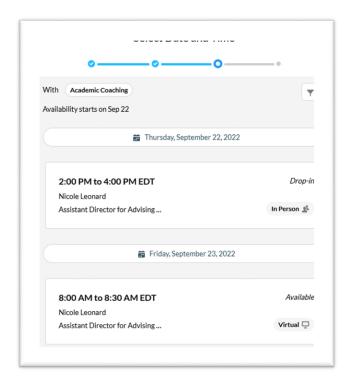